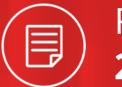

Release Note **2018.11** 

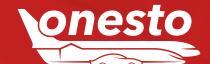

|   | Relea<br><b>2018</b> | ase No | ote |  |
|---|----------------------|--------|-----|--|
| · | Cont                 |        |     |  |
|   |                      |        |     |  |
|   |                      |        |     |  |
|   |                      |        |     |  |
|   |                      |        |     |  |
|   |                      |        |     |  |
|   |                      |        |     |  |
|   |                      |        |     |  |
|   |                      |        |     |  |
|   |                      |        |     |  |
|   |                      |        |     |  |
|   |                      |        |     |  |
|   |                      |        |     |  |
|   | one:                 | sto    |     |  |

| _ | _ |   |    | _ | Α. |  |
|---|---|---|----|---|----|--|
| - | - | N | ш- | ĸ | Δ  |  |
|   |   |   |    |   |    |  |

| I.    | Simplification Of Date Entering In The Calendar                                          | 04 |
|-------|------------------------------------------------------------------------------------------|----|
| II.   | Delete Companies, Travellers And Journey Data                                            | 05 |
| III.  | Save Profile And Journey Data                                                            | 06 |
| IV.   | Simplified Profile Deletion                                                              | 07 |
| ٧.    | Supplementary Additional Data Transmission Single Sign On To onesto                      | 08 |
| VI.   | Approval Process Extension                                                               | 09 |
| VII.  | "Circula" Integration                                                                    | 10 |
| VIII. | XML Export Extension                                                                     | 11 |
| IX.   | Display onesto2go Usage In Reports                                                       | 12 |
| X.    | Own Company Credit Card For Transfer Services                                            | 13 |
| XI.   | Takeover Additional Data During Profile Move                                             | 14 |
| RAIL  |                                                                                          |    |
| l.    | "Spar" Prices In The Search Result List Via NVS (1/2)                                    | 15 |
|       | "Spar" Prices In The Search Result List Via NVS (2/2)                                    | 16 |
| FLIG  | нт                                                                                       |    |
| l.    | Direct Connection Iberia                                                                 | 17 |
| II.   | Simplified Offline Rebooking Process (1/6)                                               | 18 |
|       | Simplified Offline Rebooking Process (2/6)                                               | 19 |
|       | Simplified Offline Rebooking Process (3/6)                                               | 20 |
|       | Simplified Offline Rebooking Process (4/6)                                               | 21 |
|       | Simplified Offline Rebooking Process (5/6)                                               | 22 |
|       | Simplified Offline Rebooking Process (6/6)                                               | 23 |
| III.  | Online Rebooking And Cancellation Of Flight Bookings (1/3)                               | 24 |
|       | Online Rebooking And Cancellation Of Flight Bookings (2/3)                               | 25 |
|       | Online Rebooking And Cancellation Of Flight Bookings (3/3)                               | 26 |
| IV.   | Extension Of The Additional Data Transmission For BTA And I-BTA Data To American Express | 27 |
| ٧.    | Tariff Names Display For easyjet                                                         | 28 |

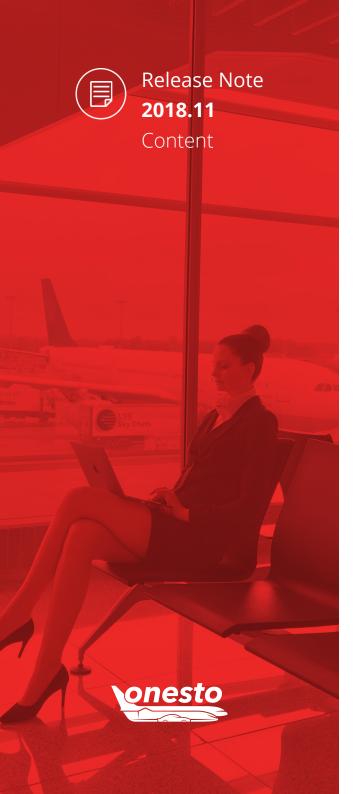

| _ | • |   |   | $\overline{}$ | $\sim$ |  |
|---|---|---|---|---------------|--------|--|
|   | Δ | к | ν | ( )           | ( )    |  |
|   |   |   |   |               |        |  |

| l.   | Block Time After Car Return Independent Of The Opening Times                                                                                                    | 29 |
|------|----------------------------------------------------------------------------------------------------|----|
| II.  | Damages Takeover From Return Information (1/2)                                                                                                    | 30 |
|      | Damages Takeover From Return Information (2/2)                                                                                                    | 31 |
| НОТ  | TEL TOTAL CONTROL OF THE STATE OF THE STATE |    |
| l.   | onesto Payment Process For Hotel Bookings                                                                                                    | 32 |
| II.  | Hotel Tariffs Filter Extension                                                                                                    | 33 |
| III. | Travel Agency Order For Contingent Hotel                                                                                                    |    |
| IV.  | Prepaid Rates Filter For User                                                                                                    | 35 |
| CAR  | RENTAL                                                                                                    |    |
| l.   | Additional Data Transmission For "National"                                                                                                    | 36 |
| ONE  | ESTO2GO                                                                                                    |    |
| I.   | Ajax Airport Search                                                                                                    | 37 |
| П    | DB Navigator App Usage Out Of onesto2go                                                                                                    | 38 |

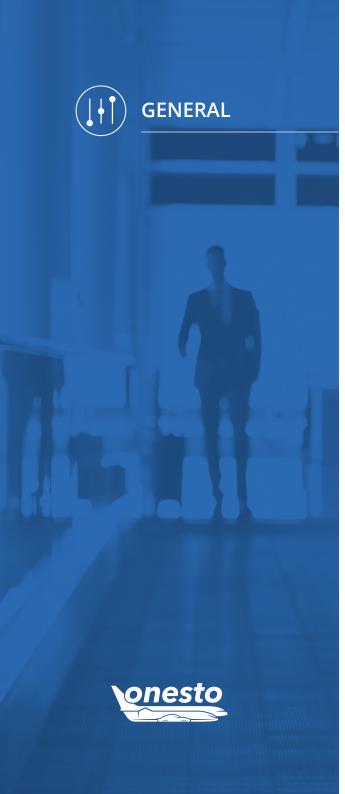

# I. Simplification Of Date Entering In The Calendar

Functionality area Calendar Area **New functionality** Return Journey Calendar Opens Automatically

## Description:

Entering the date for the return trips has been simplified.

In the calendar, after selecting the date for the outward journey, the calendar for the return trip opens automatically.

| <ul><li>Round-trip</li></ul> | One-way Multiple Segments |              |                                                                                                    |
|------------------------------|---------------------------|--------------|----------------------------------------------------------------------------------------------------|
| Origin                       | Q                         | Destination  | Q                                                                                                    |
|                              | Stopover                  |              | Return stopover                                                                                                    |
| Departure date               | Thu, 29.11.2018           | Return date  |                                                                                                    |
| Departure time               | 07 → : 00 → Departure →   | Return time  | << November 2018 >>                                                                                                    |
| Train type                   | Standard search           | More options | CW         Mon         Tue         Wed         Thu         Fri         Sat         Sun           44         1         2         3         4 |
| Type of Ticket               | One Trip                  |              | 45 5 6 7 8 9 10 11<br>46 12 13 14 15 16 17 18                                                                                               |
|                              | Direct connections only   | Class        | 47 19 20 21 22 23 24 25                                                                                                    |
| 1. Traveller                 | Age 45                    | BahnCard     | 48 26 27 28 29 30<br>Close calendar                                                                                                    |
| BahnCard Busine              | ess Calculator            |              |                                                                                                    |

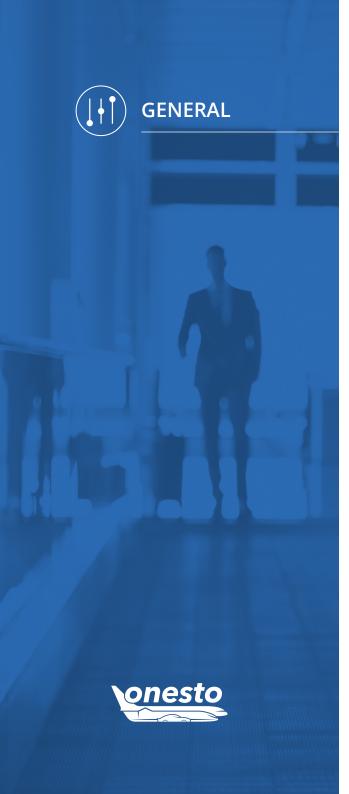

## II. Delete Companies, Travellers And Journey Data

**Functionality area** Companies, Travellers and Journey Data

**New functionality** Delete Companies, Travellers and Journey Data

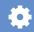

#### Description:

Companies, which will be closed, sold or will no longer book via onesto due to other reasons can now be deactivated in the administration. The deletion of a company was previously related to certain costs and needed to be ordered accordingly.

This extension allows now to delete companies without special costs and waiting times. Please turn to your onesto contact person, in case you wish to delete one or more companies and specify the related companies.

Company data, traveller and journey data can be deleted, as soon as journeys in the future no longer exist.

Your onesto contact person stays at your disposal, whenever you need to delete this data.

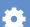

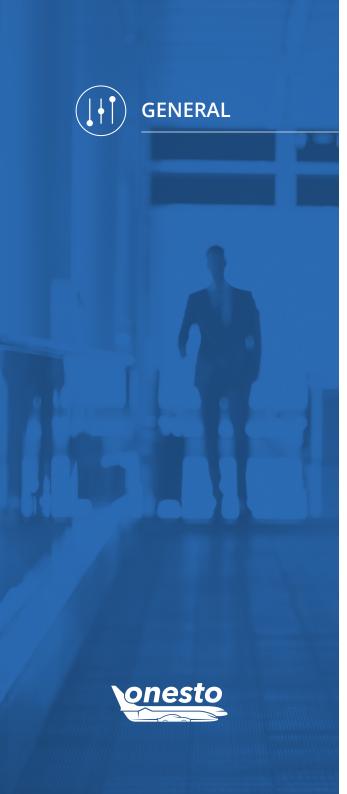

# III. Save Profile And Journey Data

**Functionality area** Profile And Journey Data **New functionality** Download Of Profile And Journey Data

#### Description:

The onesto users get the possibility to save the following data, via the button "Download" person related data:

- all data, credit cards, membership cards as saved in the profile, will be shortly displayed (last four digits)
- all booked journeys

The download rights are not granted to travel arrangers or administrators for profiles of third parties, only the involved person can save his/her data.

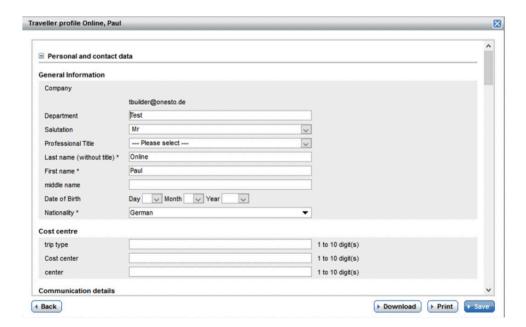

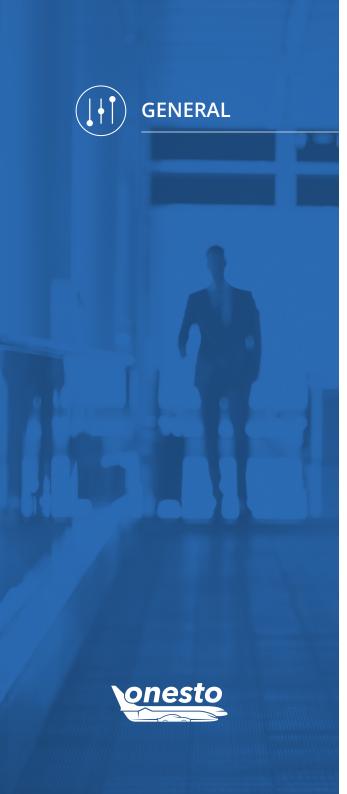

# IV. Simplified Profiles Deletion

**Functionality area** 

Profiles

**New functionality** 

Profiles Deletion

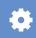

#### Description:

The profiles delete action is currently possible in onesto via the settings of automatic anonymity, followed by the automatic deletion. We have now developed a new functionality for customers, who are not using this functionality, but according to DSGVO they must urgently delete profiles.

The user should contact in such cases the responsible onesto contact person, who will delete the profile involved.

Profiles can then be deleted, when no active journey in the future exists.

In order to delete this, turn please to your onesto contact person.

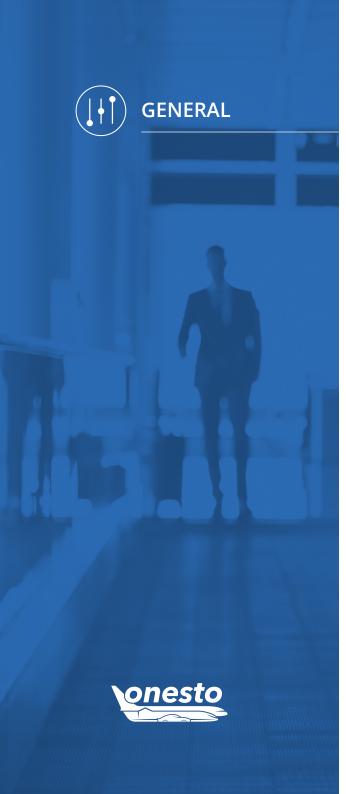

# V. Supplementary Additional Data Transmission Single Sign On To onesto

**Functionality area** Login / Single Sign On

**New functionality** Supplementary Additional Data Transmission Single Sign On To onesto

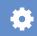

#### Description:

The transmission of the additional data at the Single Sign On to onesto has been extended. When using the SSO solution with creating or opening an order, it is now possible to transmit next to personal additional data (e.g. personal number, cost center), also booking related additional data (e.g. project number, journey number).

Herewith this data will no longer be needed to be entered manually during the booking process.

In case of questions related hereto, turn please to your onesto contact person.

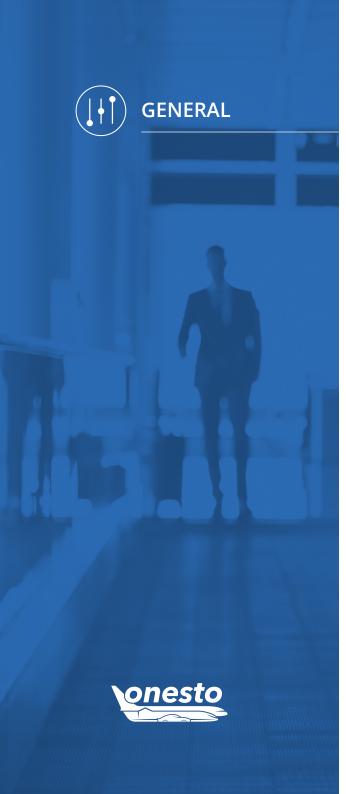

# VI. Approval Process Extension

**Functionality area** Approval Process

**New functionality** Approval Limit

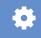

#### Description:

Starting with this release, it is possible to define a limit valid per mean of travel. This limit defines the starting point, when an approval is needed. The approvers will receive, with this functionality, in the future, only journeys for their approval, that exceed the defined value.

If the limit is set for instance at 100 EUR, independent of the traffic light colour, no approval e-mail will be sent to the approver for booked items under 100 EUR per mean of travel. Such bookings are considered automatically approved.

If you wish to use this functionality, turn please to your onesto contact person.

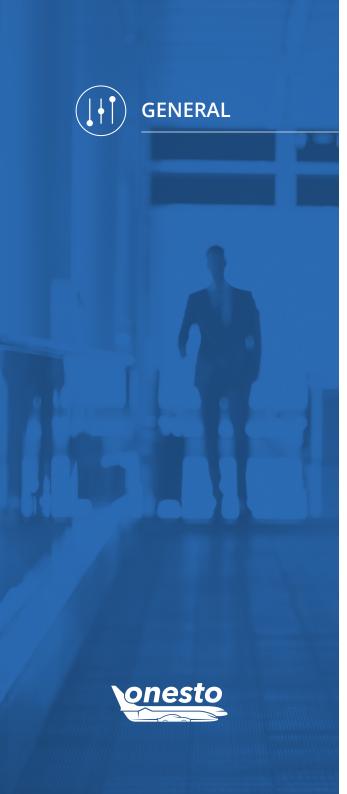

## VII. "Circula" Integration

Functionality area Travel Expenses

New functionality Integration Of Circula

#### Description:

Starting with this release, a further integration of a direct connected travel expense partner has been realised. Out of onesto (Customer and onesto2go) it is now possible to transmit booking data automatically. In this way, a permanent data update on Circula sites takes place in case of new bookings, rebookings, as well as cancellations. In case a profile in Circula is not yet available, this will be automatically created.

For travel expense purposes, a Single Sign On jump to Circula will follow, in order to fill out the travel expense claim and to enter the receipts in Circula.

The corresponding expense status will be synchronized back to onesto automatically, so that it is always visible in onesto, too.

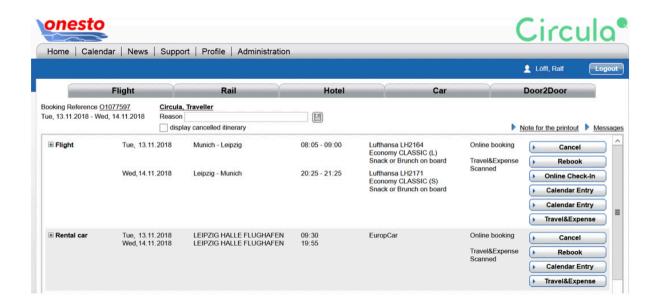

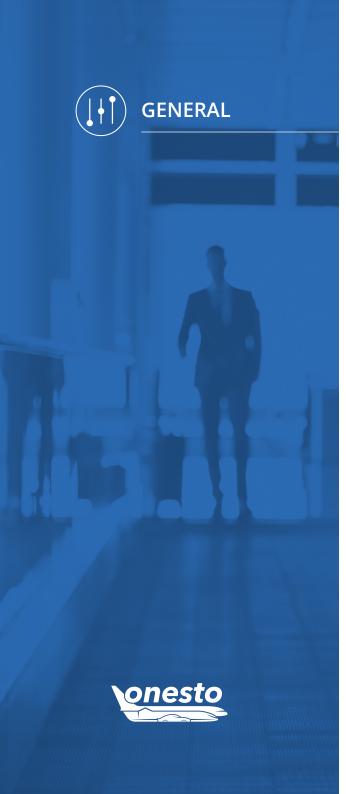

## VIII. XML Export Extension

**Functionality area** XML Export

**New functionality** XML Order Data Export Extension

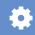

#### Description:

The XML Order Data Export has been extended by some more fields.

The following information will also be delivered now:

Travel Destination for flight / rail <BOOKING destination ="HAM"> </BOOKING>

Internal ID of the traveller

<TRAVELLER>

<SAFEREFERENCE>1234567890</SAFEREFERENCE> </TRAVELLER>

You will find further details to the corresponding fields in the documentation to the onesto XML data export. Your onesto contact person stays at your disposal hereto.

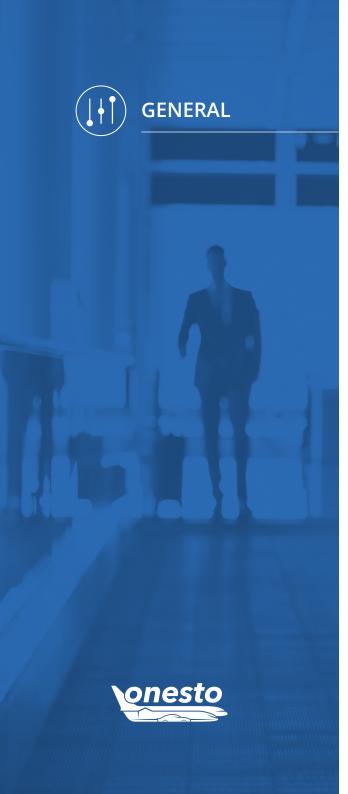

# IX. Display onesto2go Usage In Reports

Functionality area

Reports

New functionality

Display The Usage Of onesto2go

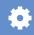

## Description:

In the onesto reports, there is now a supplementary differentiation, if a booking has been performed via "onesto Customer", "onesto Agent" or via mobile phone in "onesto2go".

In the standard report "Overview travellers" it will be now displayed, if for a certain profile the usage of onesto2go is activated.

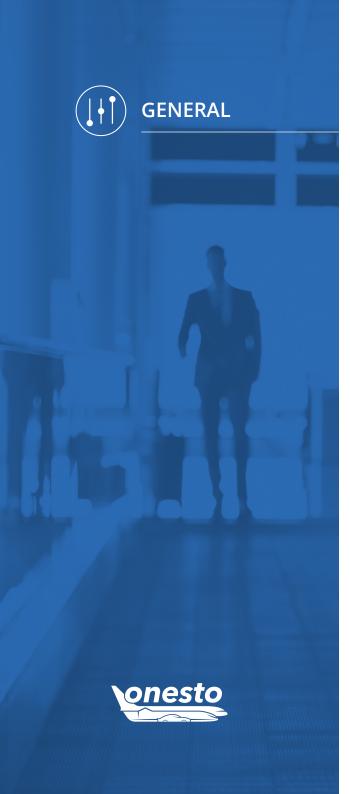

# X. Own Company Credit Card For Transfer Services

Functionality area Transfer Services

New functionality Company Credit Card For Transfer Services

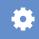

## Description:

For integrated transfer services in onesto (e.g. Talixo, Sixt MyDriver) it is now possible to use an own company card.

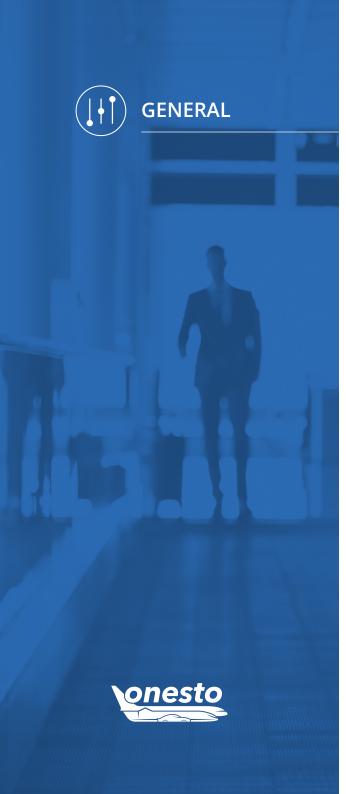

# XI. Takeover Additional Data During Profile Move

Functionality area

**New functionality** Takeover Additional Data During Profile Move

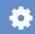

## Description:

In case a profile will be moved to another company, it is now possible to takeover in the new profile also the previous additional data, like, for instance, the cost center. It is assumed that, the additional data, which must be takenover is also allowed and available in the new company.

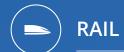

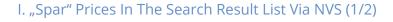

**Functionality area NVS Rail Booking New functionality** New Price Column "Spar" Price

#### Description:

For rail bookings via NVS, we extend now the price display due to the "Spar" prices and introduce a new price column (price column of the "spar" prices).

In order to be able to realize this, the start railway has been removed, this information is further available and displayed as train connection:

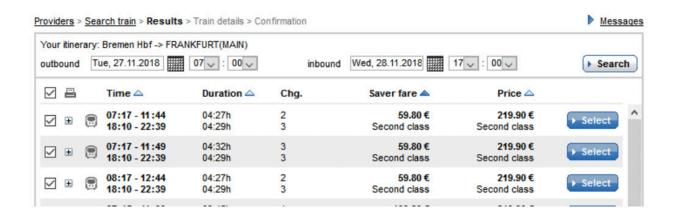

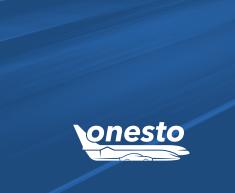

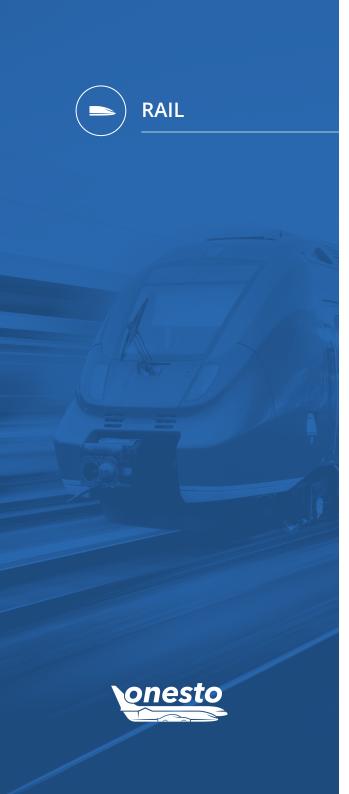

## I. "Spar" Prices In The Search Result List Via NVS (2/2)

**Functionality area NVS Rail Booking New functionality** New Price Column "Spar" Price

The selection of the tariffs is further available after opening the connection:

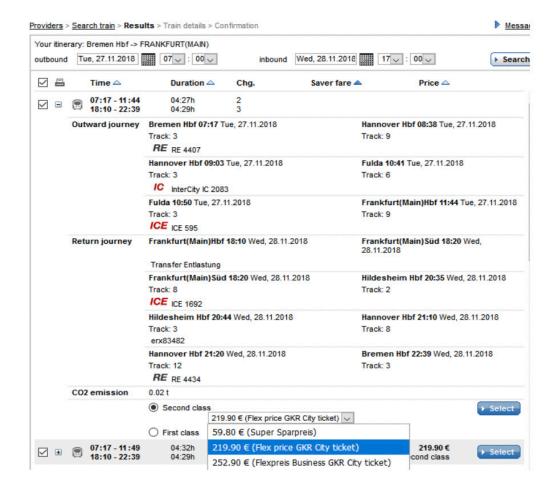

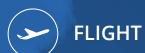

## I. Direct Connection Iberia

| Functionality area | Flight Booking           | •  |
|--------------------|--------------------------|----|
| New functionality  | Iberia Direct Connection | ₩. |

#### Description:

For your bookings in onesto, also Iberia stays now at your disposal, using a direct connection. Via the direct interface it is now possible to perform bookings, rebookings and cancellations independently.

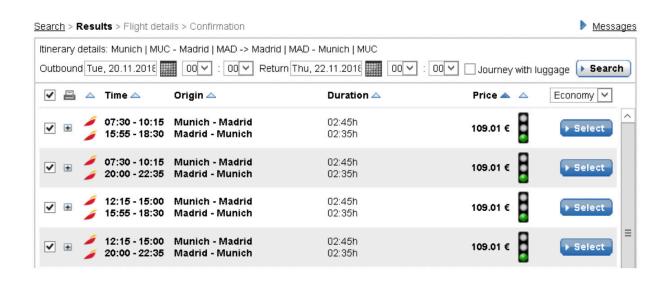

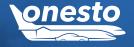

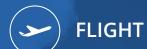

## II. Simplified Offline Rebooking Process (1/6)

**Functionality area** Flight Booking Simplified Offline Rebooking **New functionality** 

#### Description:

An offline rebooking can now take place directly via onesto. The user can now choose a matching flight connection and send it to the travel agency.

In case this functionality is active, the "rebook" button will appear.

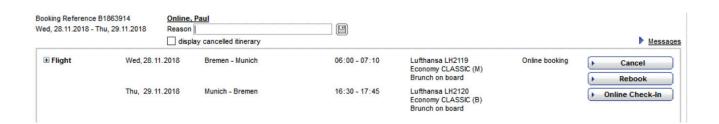

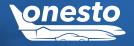

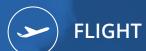

# II. Simplified Offline Rebooking Process (2/6)

Functionality area Flight Booking **New functionality** Simplified Offline Rebooking

With just one click on "rebook", the user can select, which connection should be rebooked.

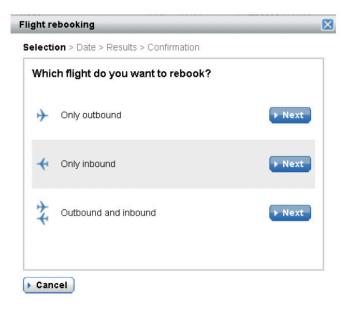

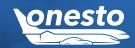

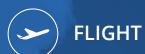

## II. Simplified Offline Rebooking Process (3/6)

**Functionality area** Flight Booking **New functionality** Simplified Offline Rebooking

In case one decides to rebook the return flight, a window will appear to specify the date for the wished rebooking.

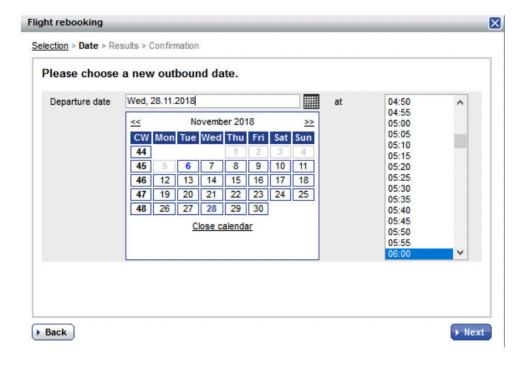

When pressing the "Next" button, alternative connections will be searched.

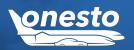

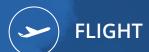

# II. Simplified Offline Rebooking Process (4/6)

Functionality area Flight Booking **New functionality** Simplified Offline Rebooking

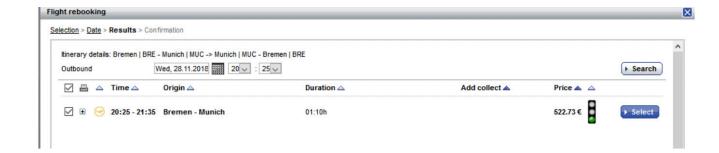

Flight results and their new estimated costs including the extra charges will be shown.

By pressing the button "Select" the wished flight will be taken over and saved in the order.

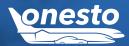

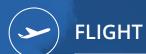

# II. Simplified Offline Rebooking Process (5/6)

**Functionality area** Flight Booking **New functionality** Simplified Offline Rebooking

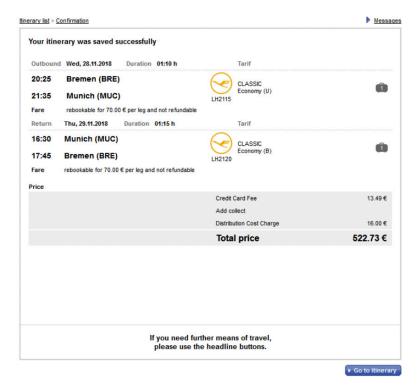

By pressing the button "Itinerary", one will now get to the complete overview. Here, the previous flight, having the status "cancellation request" is visible, as well as the new one as "open order".

In order to close the offline rebooking, one needs now to press the button "send to travel agency".

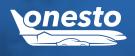

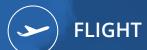

# II. Simplified Offline Rebooking Process (6/6)

**← Close** 

| Wed, 28.11.2018 - Th | nu, 29.11.2018 Reason | I.              |               |                                                            |                      | ▶ <u>Me</u> |
|----------------------|-----------------------|-----------------|---------------|------------------------------------------------------------|----------------------|-------------|
| <b>⊞</b> Flight      | Wed, 28.11.2018       | Bremen - Munich | 06:00 - 07:10 | Lufthansa LH2119<br>Economy CLASSIC (M)<br>Brunch on board | Cancellation request |             |
|                      | Thu, 29.11.2018       | Munich - Bremen | 16:30 - 17:45 | Luffhansa LH2120<br>Economy CLASSIC (B)<br>Brunch on board |                      |             |
| <b>⊞</b> Flight      | Wed, 28.11.2018       | Bremen - Munich | 20:25 - 21:35 | Lufthansa LH2115<br>Economy CLASSIC (U)                    | Open request         | ▶ Delete    |
|                      | Thu, 29.11.2018       | Munich - Bremen | 16:30 - 17:45 | Lufthansa LH2120<br>Economy CLASSIC (B)                    |                      |             |
|                      |                       |                 |               |                                                            |                      |             |

In the travel agency, the initial flight will now be cancelled and the new order will be booked.

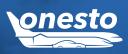

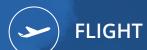

## III. Online Rebooking And Cancellation Of Flight Bookings (1/3)

Functionality area

Flight

**New functionality** 

Online Rebooking And Cancellation Of Flight Bookings

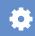

#### Description:

Starting now, the user can independently cancel, resp. rebook online flight bookings himself / herself (the fare's terms and conditions apply). Hereto it is assumed that the booking itself was booked via Farelogix (for Lufthansa, Austrian Airlines, Swiss, Brussels Airlines), resp. via the direct interfaces of the airlines Eurowings, easyjet, British Airways and Iberia.

Online bookings performed via a GDS (e.g. Amadeus, Galileo) cannot be rebooked or cancelled by the user himself/herself independently. The rebooking fees or extra charges will be delivered directly by the service providers.

Example for rebooking a return flight:

**±** Flight

Wed,21.11.2018

Fri, 23.11.2018

Munich - Paris

Paris - Munich

06:45 - 08:20

Economy Flex (Q) Snack or Brunch on board 17:55 - 19:20 Lufthansa LH2235

Lufthansa LH2235 Economy Classic (Q) Snack or Brunch on board

Lufthansa LH2226

Online booking

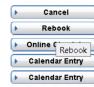

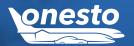

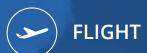

# III. Online Rebooking And Cancellation Of Flight Bookings (2/3)

**Functionality area** Flight **New functionality** Online Rebooking And Cancellation Of Flight Bookings

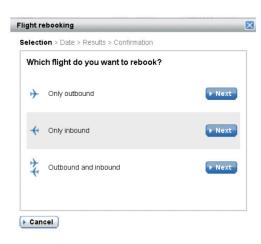

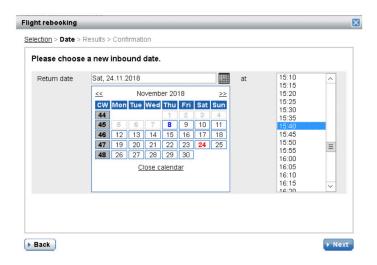

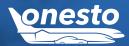

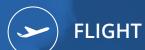

## III. Online Rebooking And Cancellation Of Flight Bookings (3/3)

| Functionality area | Flight                                               | •  |
|--------------------|------------------------------------------------------|----|
| New functionality  | Online Rebooking And Cancellation Of Flight Bookings | ₩. |

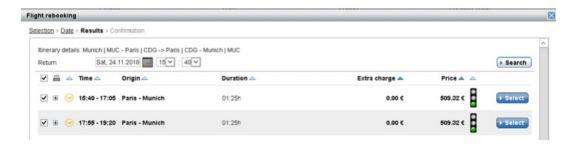

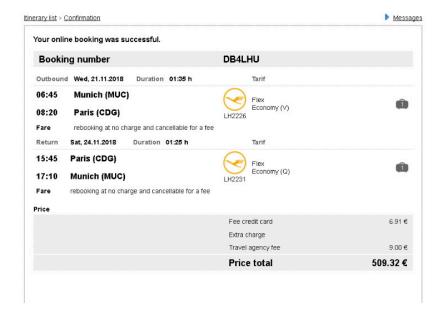

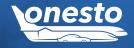

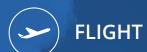

# IV. Extension Of The Additional Data Transmission For BTA And I-BTA Data To American Express

Functionality area

Additional Data Transmission Flight

New functionality

Extension For Additional LowCostCarriers

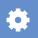

## Description:

The transmission of the additional data to BTA and I-BTA Cards has been extended for:

- Aer Lingus
- Ryanair
- Wizzair

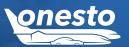

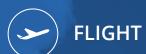

# V. Tariff Names Display For easyjet

**Functionality area** Flight Booking **New functionality** Tariff Names Display For easyjet

## Description:

In order to better recognize the tariff types at easyjet, the tariff names used by easyjet will now be displayed:

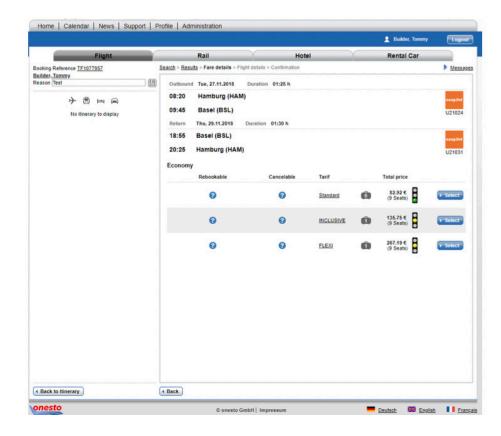

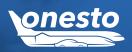

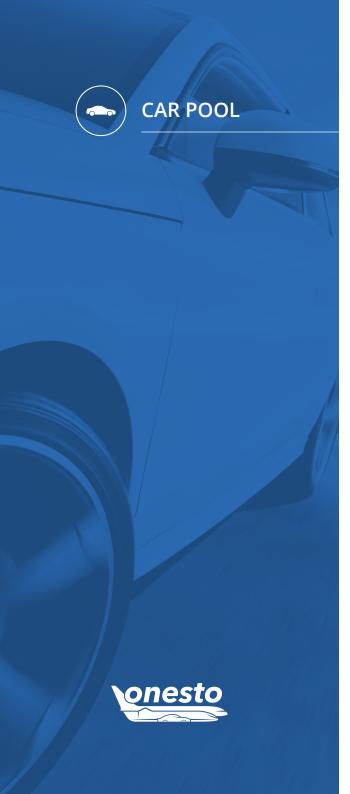

## I. Block Time After Car Return Independent Of The Opening Times

**Functionality area** Car Pool **New functionality** Block Time After Car Return Independent Of The Opening Times

#### Description:

Next to the "Block time after return", there is now additionally the possibility to define a time buffer between two car reservations, which does not take care of the station's opening times. Herewith it will be avoided that, a car is not available for the period set, after a (partial) return outside the opening times of the station. As long as the set time also outside the station's opening times is respected, the car will automatically stay at your disposal after the expiration of this time.

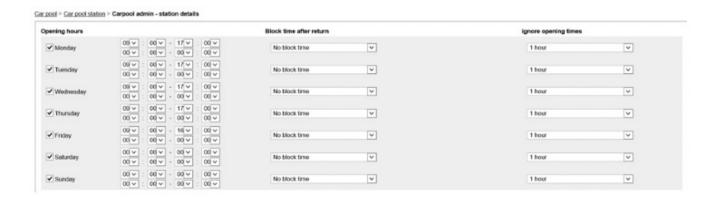

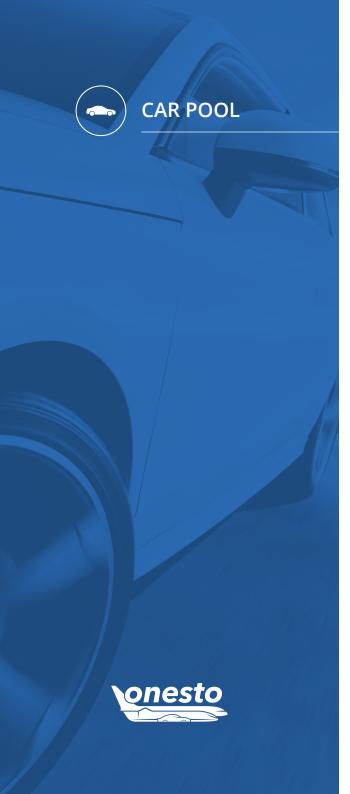

# II. Damages Takeover From Return Information (1/2)

| Functionality area | Car Pool                                 | ė. |
|--------------------|------------------------------------------|----|
| New functionality  | Damages Takeover From Return Information | •  |

## Description:

In case a damage is registered on the car return site while returning a pool car, this will now be automatically saved in the field "Prior Damage" of the car details.

|                 | Return car                         |               | - Deutsch | English |
|-----------------|------------------------------------|---------------|-----------|---------|
|                 |                                    |               |           |         |
| Vehicle         | M-P 7260 (Parking place ), 44425 k | km            |           |         |
| New Total km    | -                                  | (0 km driven) |           |         |
| □ washed?       |                                    |               |           |         |
| ☐ fueled?       |                                    |               |           |         |
| ☑ Defect / dama | age to the vehicle                 |               |           |         |
| TEST dam        | age                                |               |           |         |
| · Back          |                                    |               | • Next    |         |

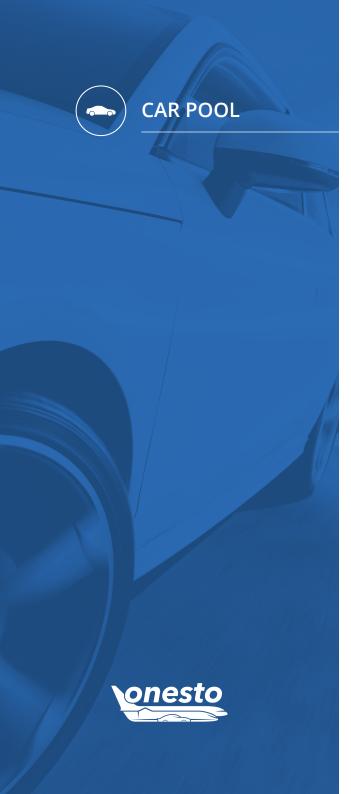

# II. Damages Takeover From Return Information (2/2)

**Functionality area** Car Pool **New functionality** Damages Takeover From Return Information

#### Car pool > Carpool administration - car details

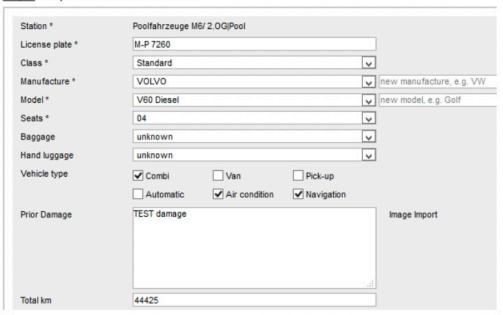

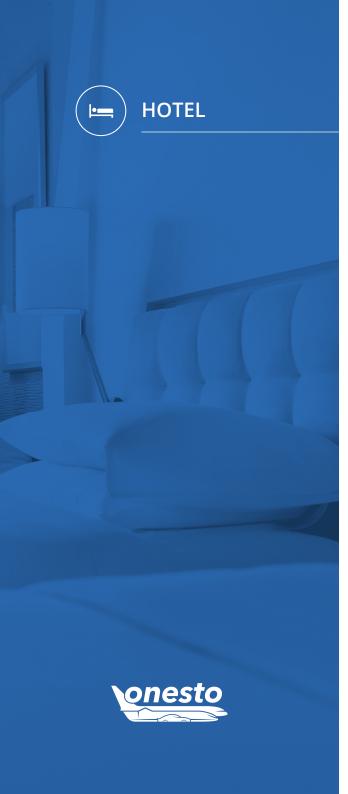

## I. onesto Payment Process For Hotel Bookings

**Functionality area** Hotel Booking **New functionality** Hotel Invoicing via onesto

#### Description:

In order to minimize your administration efforts, onesto can take over on request now the complete payment process on company credit cards.

The customer receives a weekly or monthly collective invoice and for rounding it up, the digital records for the automatic processing (ATX and LARS data files).

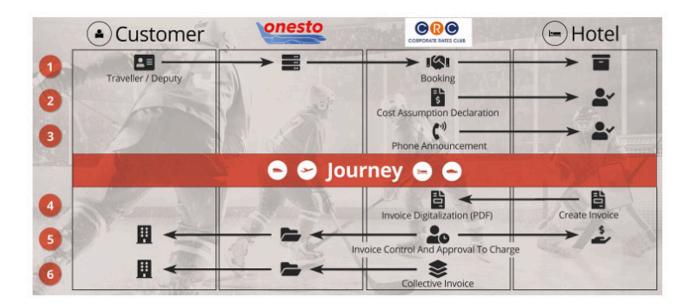

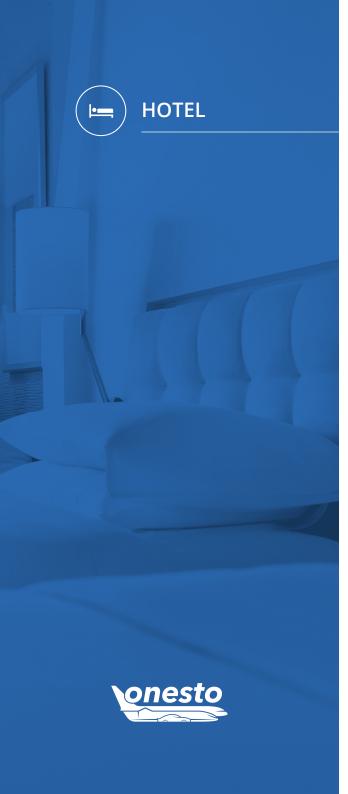

## II. Hotel Tariffs Filter Extension

Functionality area Hotel Booking

New functionality Individual Filter Per Rate Type

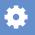

## Description:

The administrative hotel rate filter has now been extended.

It is now possible to define per rate type (company rate, daily rate, prepaid rate), if only the cheapest rate or all rates should now be displayed.

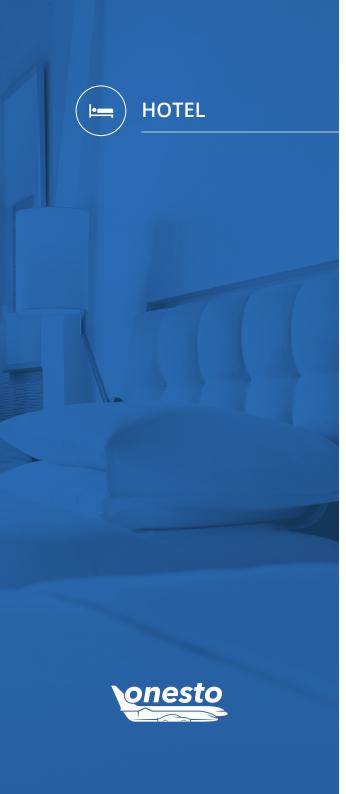

## III. Travel Agency Order For Contingent Hotels

**Functionality area** Hotel Booking **New functionality** Order If Contingent Hotel Is Booked Out

#### Description:

While using the onesto contingent hotel administration, it is now possible to place an order at the travel agency. In case a contingent is booked out in a requested period of time, the travel agency can now request further contingents directly at the hotel, resp. increase them.

On top of this, it can now be set up, that for contingent hotels no rates of other hotel providers will be displayed.

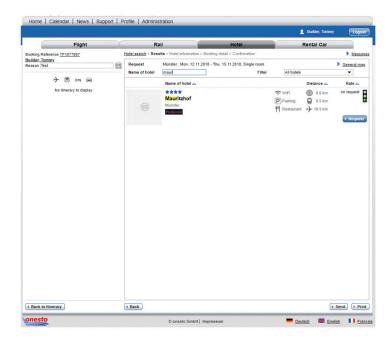

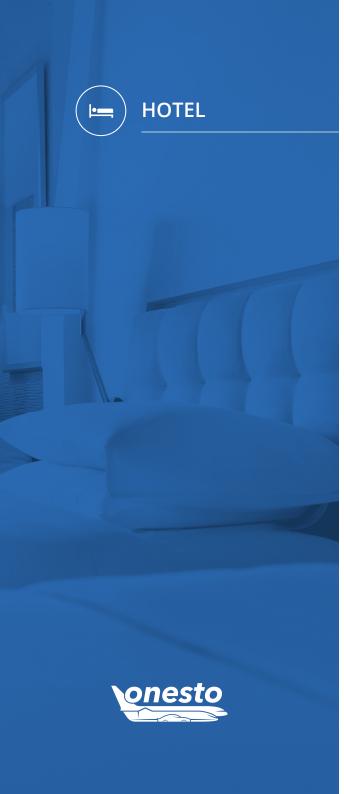

# IV. Prepaid Rates Filter For User

Functionality area Hotel Booking **New functionality** Prepaid Rates Filter For User

## Description:

Starting with this release, during the hotel search the user can mark, if the prepaid rates should be considered in the search or not.

In case the usage is not wished on company level, the checkbox will not be shown.

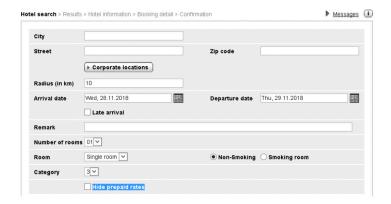

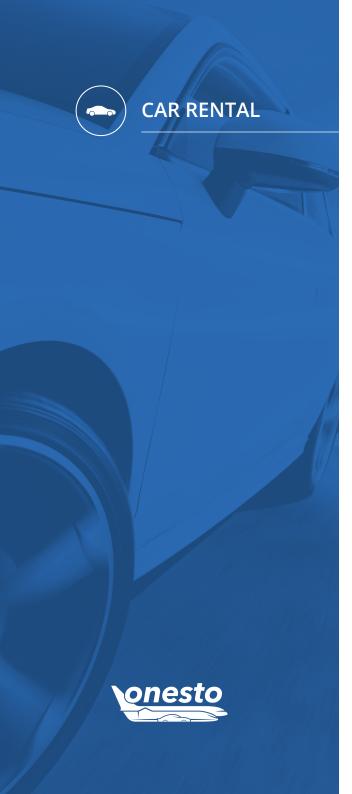

# II. Additional Data Transmission For "National"

Functionality area Car Rental Booking

New functionality AirPlus Additional Data Transmission

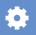

## Description:

Starting now, the additional data for bookings of the car rental provider "National" will be transmitted to the AirPlus company credit card.

# ONESTO2GO

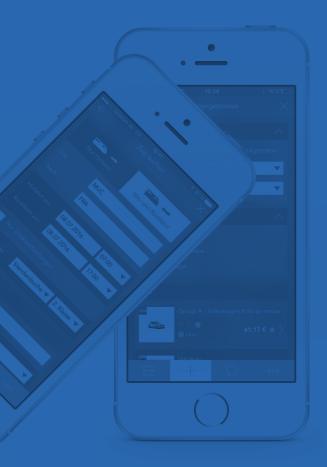

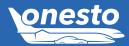

# I. Ajax Airport Search

**Functionality area** onesto2go Flight Booking **New functionality** Ajax Airport Search

## Description:

The search result display for the location search has been improved. The user will directly get now only the relevant results. Supplementary it is now possible to mark results with a star. These will be shown as "favorites" in the beginning of the search.

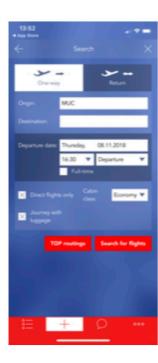

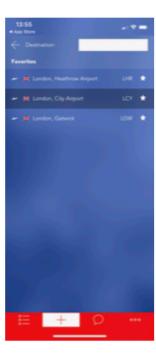

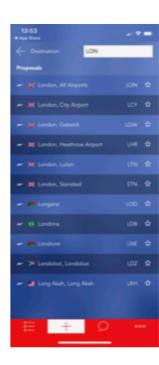

# ONESTO2GO

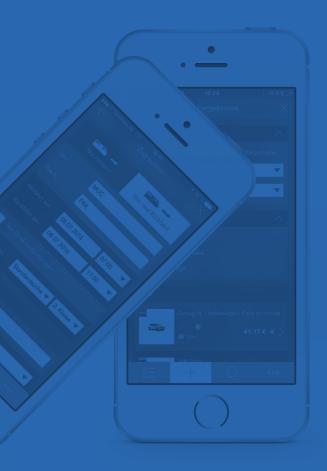

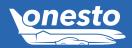

# II. DB Navigator App Usage Out Of onesto2go

**Functionality area** onesto2go Rail Booking **New functionality** DB Navigator App Usage Out Of onesto2go

#### Description:

The display of the mean of travel RAIL has been extended with the button DB Navigator.

The user can now open the booking directly out of onesto in the DB Navigator app.

The functionality is currently only available for iOS users. This will be available in the App Store after the release launch. The approval via the App Store will take place soon, please check the updates (see App Store). This functionality is not available yet for the Android users and will be planned for a later update.

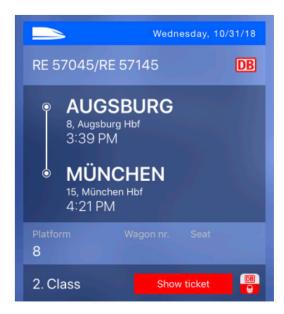